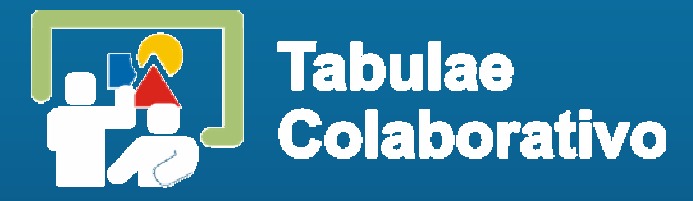

# **Aprendizagem Colaborativa Apoiada por Computadores**

## Aplicações em Matemática

Francisco R P MattosLIMC - UERJ - CPII

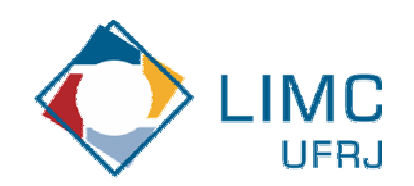

# **Projetos e Pesquisas**

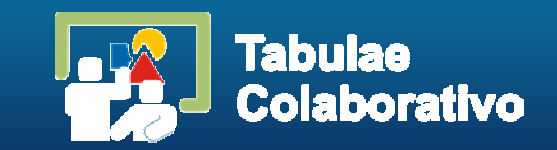

- As possíveis contribuições proporcionadas pela introdução da tecnologia no Ensino de **Matemática**
- Aprendizagem Colaborativa Apoiada por Computadores - CSCL
- Ampliar o acesso ao Ensino de Matemática por processos de Ensino a Distância
- Aprendizagem Colaborativa em Matemática

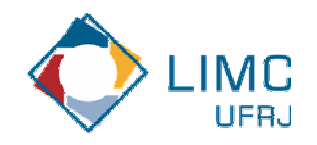

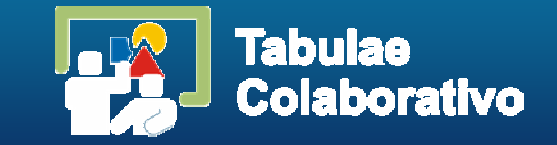

- **Promove discussões**
- **Permite processos interativos**
- Análise de erros
- Multiplicidade de soluções

(Slavin)

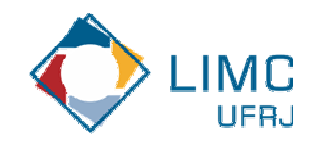

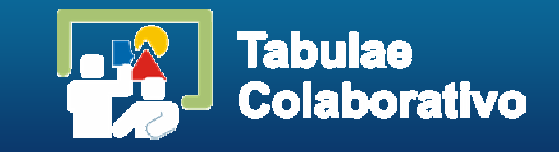

- Diversificadas estratégias, baseadas na organização de grupos pequenos
	- Aplicações a problemas que incentivem investigações e conjecturas (prob5, poligprob7
	- **Problemas mais sofisticados, sem soluções óbvias** (prob1, prob2, prob3, prob4)
	- Revisão de problemas
	- $\mathbb{R}^n$  Diversidade de soluções para um problema
		- (Davidson)

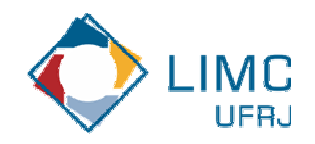

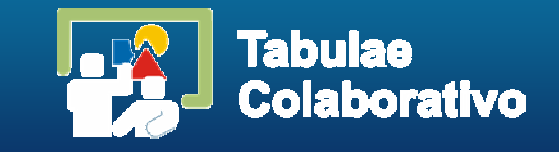

- MAA -*The Mathematical Association of America* organizou o projeto *CLUME - Cooperative Learning in Undergraduate Mathematics Education* (1995)
	- 'workshops' que reuniram relatos de professores de universidades americanas sobre experiências com Aprendizagem Colaborativa em Matemática

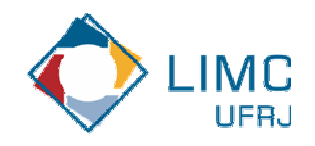

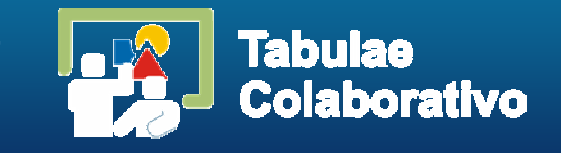

- Relatos sobre dificuldades relacionadas às ferramentas para *comunicação matemática*
- **Limitações presentes em ambientes de ensino** on-line para matemática (*Nason & Woodruff*)
- Dificuldades para uma integração que permita a representação e possibilite a construção do conhecimento matemático pelo estudante
- Necessidade de suporte a ambientes CSCL *Roteiros de Colaboração*

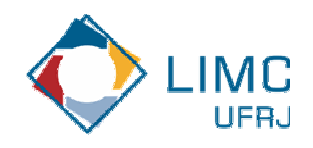

# **Dificuldades em Ambientes CSCL**

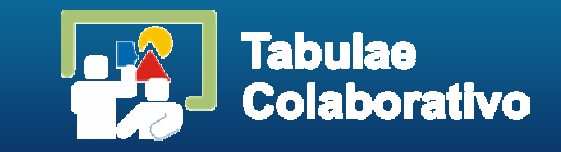

- Ausência física dos participantes
	- **Componentes gestuais**
	- Voz
	- **·** Identificação física
- Em atividades *síncronas* as trocas de mensagens nem sempre são coordenadas com o tempo das idéias
	- A escrita não tem a mesma agilidade que a fala
- Em atividades *assíncronas* as trocas de mensagens permitem que sejam lidas e pensadas antes que ocorra a interlocução
- $\mathbb{R}^3$ A necessidade do aprendizado *sobre* a tecnologia
- $\mathcal{C}$ Nível de participação heterogêneo
- $\mathbb{R}^2$ Limitações das máquinas e velocidade das redes
- F Necessidade de suportes instrucionais
	- Novas características para representações de modelos de ensino

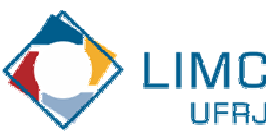

## **CSCL - Roteiros de Colaboração**

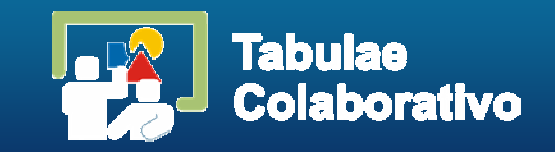

- Estrutura que permite e incentiva a colaboração em uma atividade
- Define sequências, atribui papéis e funções na atividade
- Suporte (scaffolding) baseado no conceito de Zona de Desenvolvimento Proximal de Vigotsky
- Assistência aos estudantes durante uma atividade habilitando-os a prosseguir com alguma autonomia
- Em ambientes CSCL o suporte às atividades de aprendizagem é atribuição do professor, dos colegas e ainda proporcionada pelas características da interação com o software
- **Suporte instrucional por meio do roteiro didático e** pela estratégia de colaboração adotada

## **Aplicações em Projetos de Softwares Educacionais**

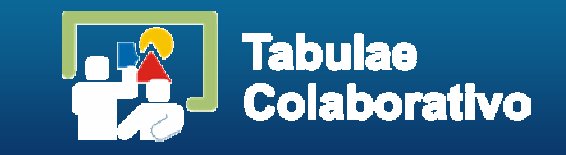

- Viabilidade de modelos que simulam atividades didáticas testadas no ensino tradicional -*Tabulæ Colaborativo*
- Adequação ao projeto do software o conceito de *Roteiros de Colaboração*
- Aplicações remotas que possibilitam a utilização no Ensino a Distância (EAD)

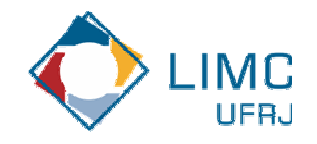

# **O Tabulæ Colaborativo**

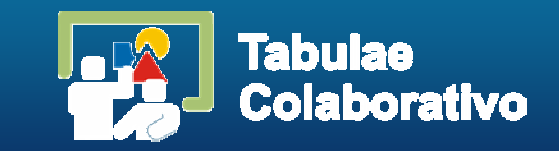

- Revisor Passo a Passo <sub>(filme1, filme2)</sub>
- Glossário <sub>(fig2)</sub>
- Transferência Público ↔ Privada
- Histórico das Mensagens de Chat <sub>(fig3)</sub>
- Agregar à Interface aspectos funcionais e visuais
- **Identidade para o espaço Público e Privado,** relacionando-os com o Quadro Negro e Caderno de Anotações (fig5, fig6)
- Agregar à comunicação sinalizadores de mensagens e apontadores na área pública
- Texto que detalha a ação do expositor

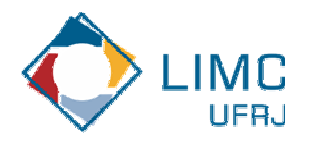

## **Ajuda para uso local do Software**

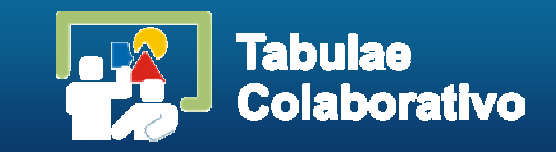

- O software Tabulae abre uma tela em branco e disponibiliza ferramentas que simulam o uso de régua, compasso e construções de objetos geométricos.
- A seguir faremos uma breve descrição de cada uma das funções existentes no software.
- **Illustramos o uso das funcionalidades com** filmes comentados e figuras.

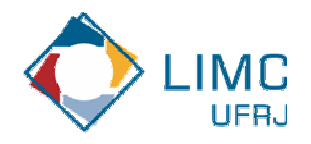

**Página inicial do Software**

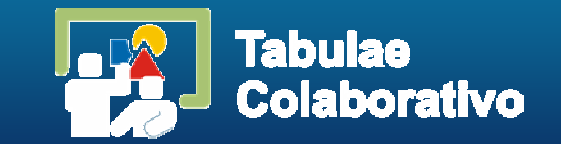

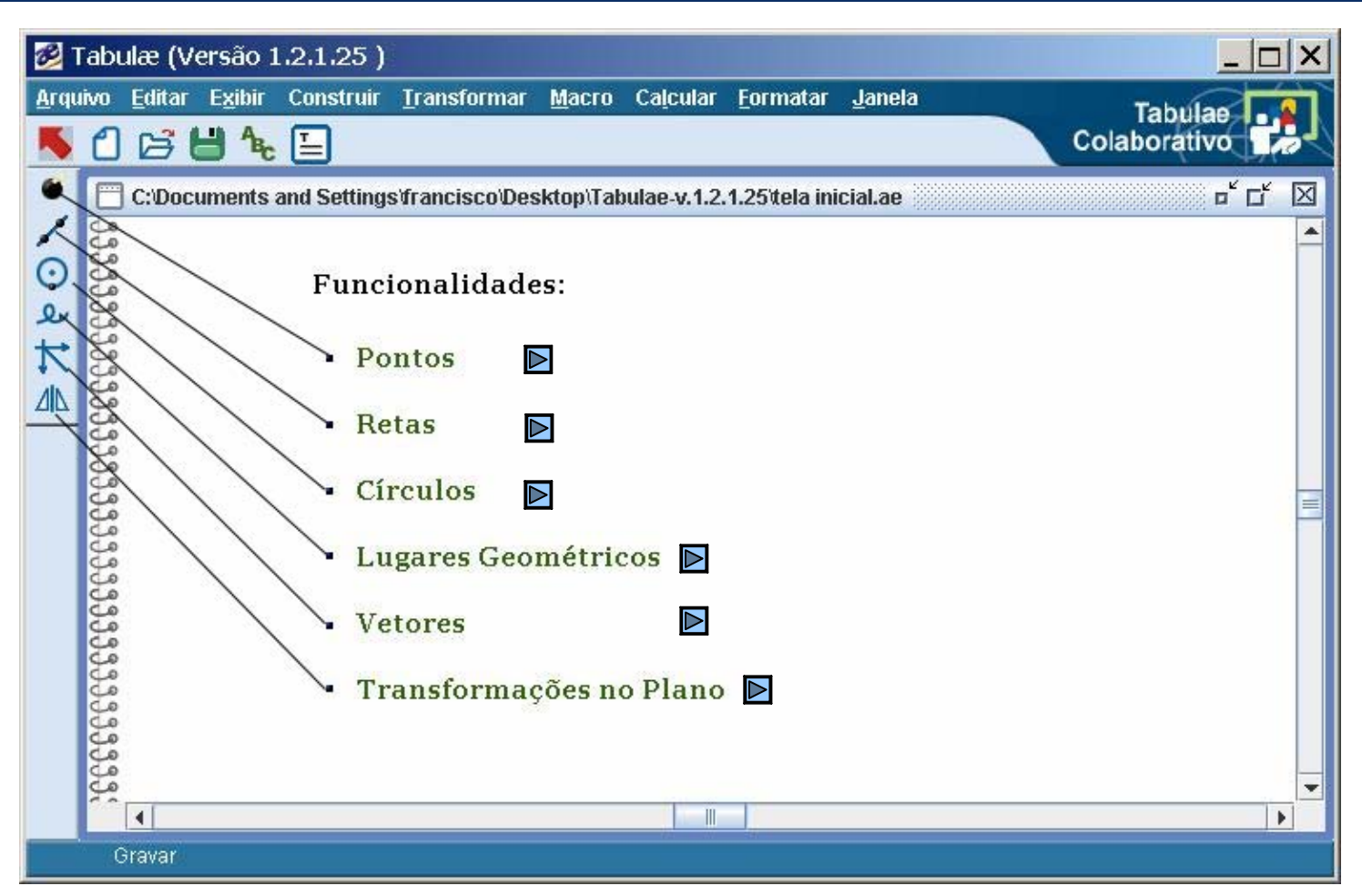

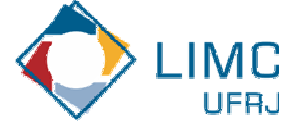

**Página inicial do Software**

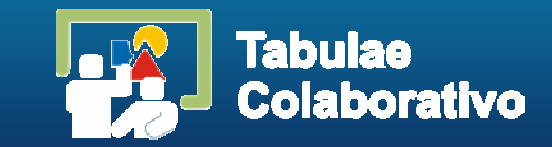

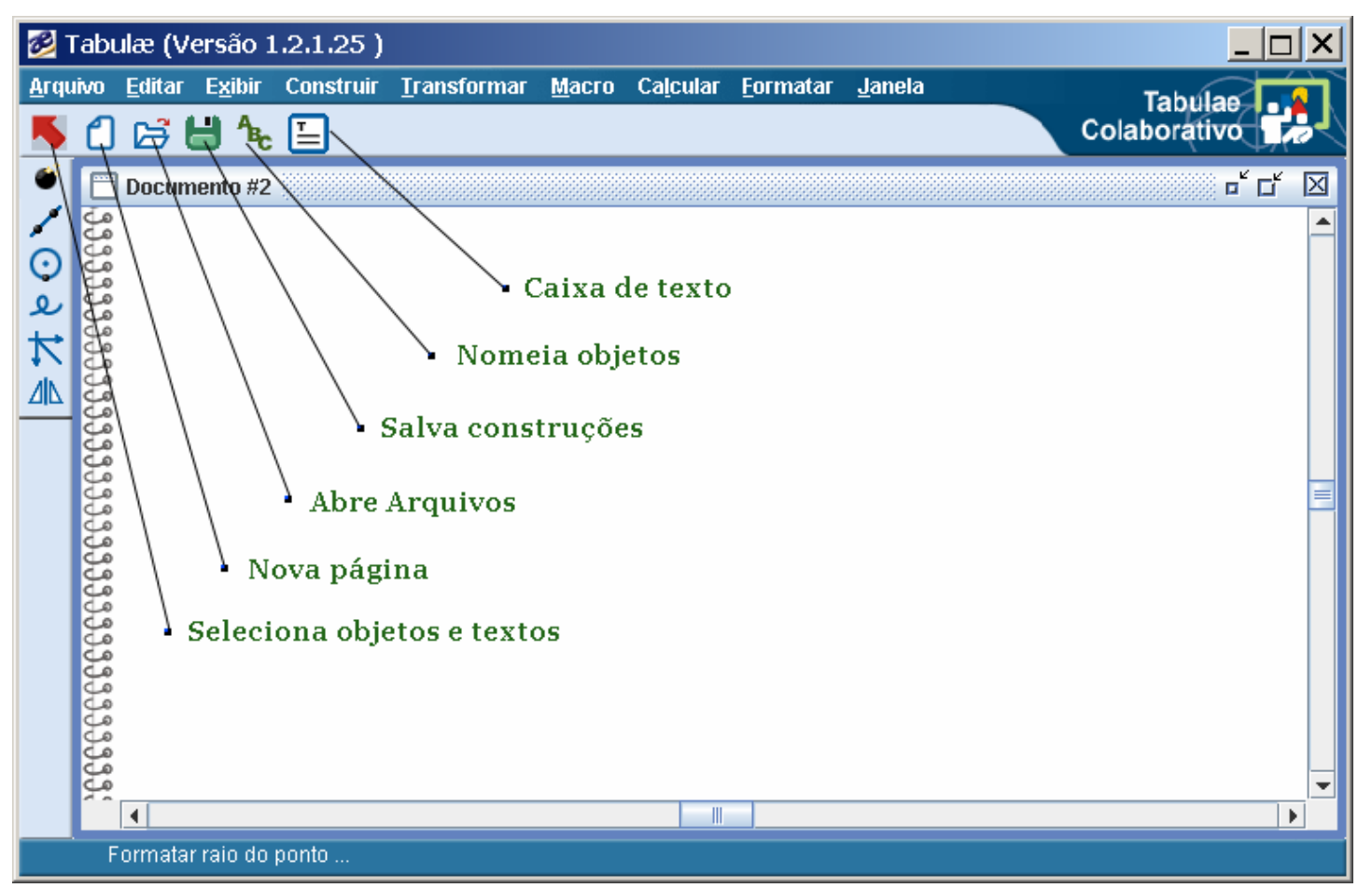

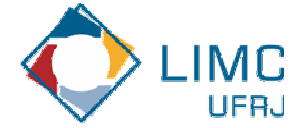

Página inicial do Software

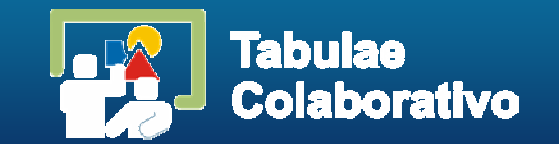

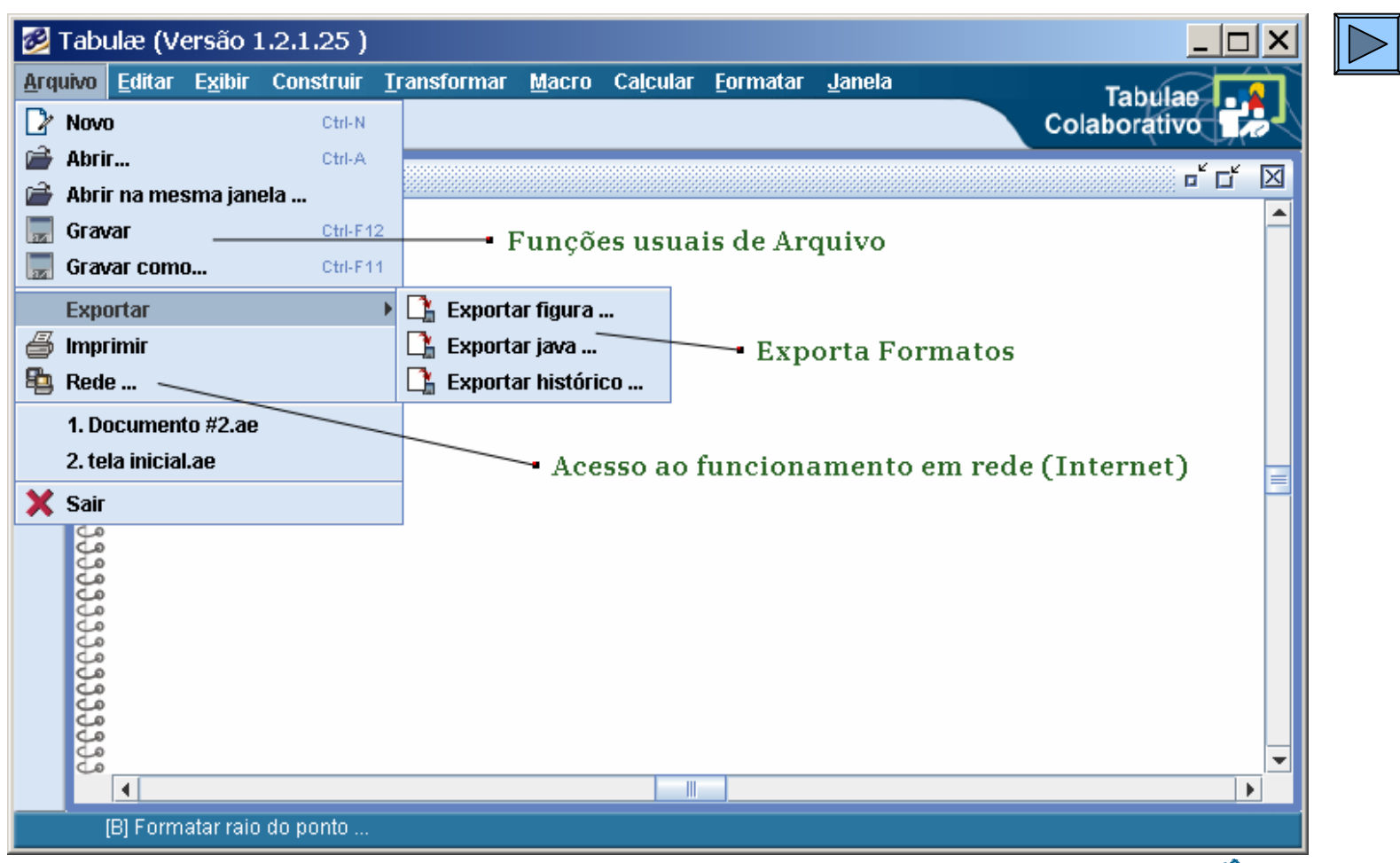

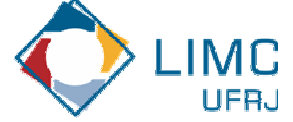

## **Criando Atividades no aplicativo Web**

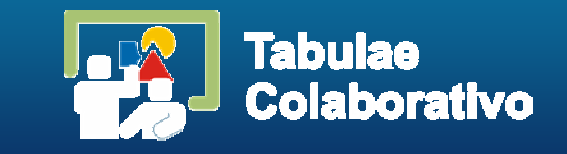

- p. O aplicativo web é o local onde o professor cria as atividades que serão realizadas em rede. Estas, podem fazer parte de uma disciplina em um determinado curso.
- As atividades, denominadas como mini-sessões, serão criadas em sessões colaborativas pertencentes às disciplinas de um curso específico.
- O professor escolhe o grupo de alunos que participa de cada mini-sessão, cria o roteiro referente à atividade matemática e atribui papel de coordenador a um dos participantes.
- Os alunos são previamente cadastrados no Banco de dados do aplicativo, na funcionalidade Membros.

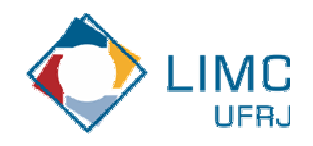

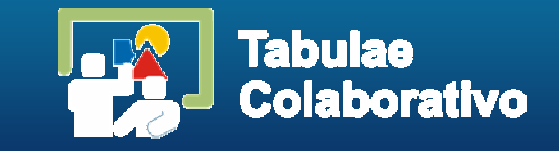

- **Service Service**  Copie no seu navegador o endereço do aplicativo web: http://enibam.labma.ufrj.br/aat
- Na página inicial coloque o login e senha cadastrados, como na figura:

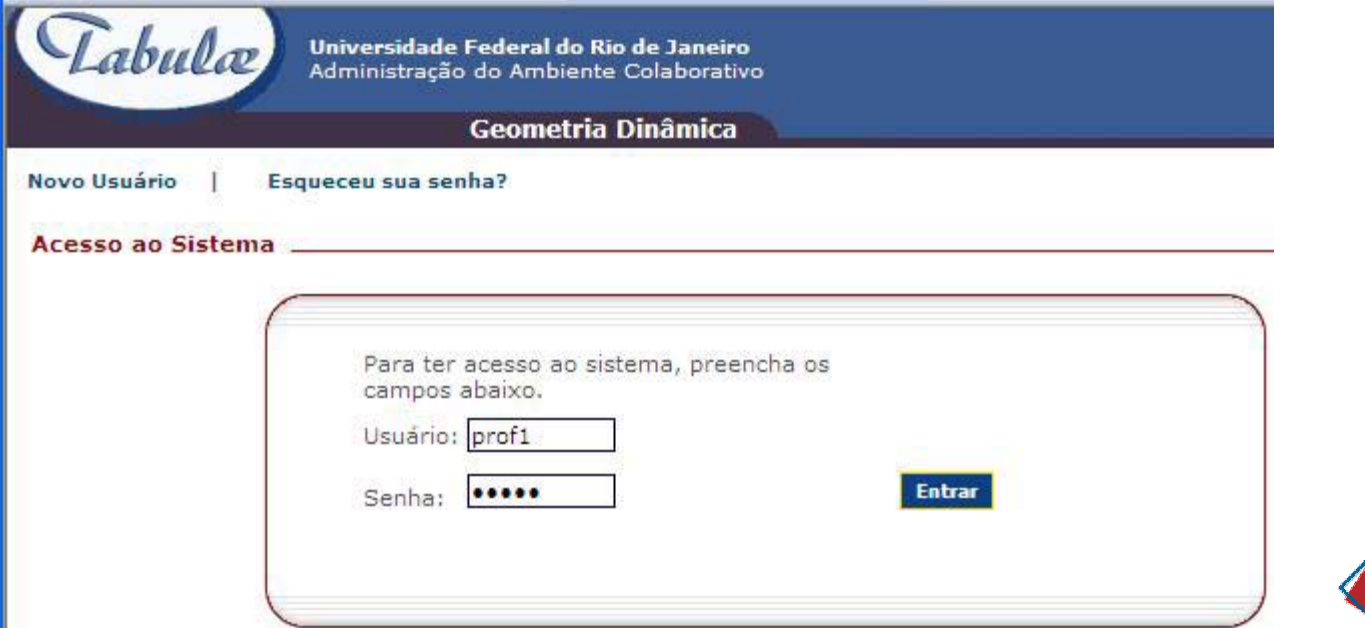

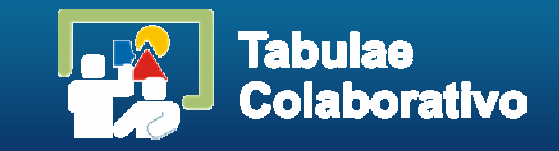

■ Escolha o link Cursos, e em seguida clique em **Cadastrar Curso** para criar um curso novo.

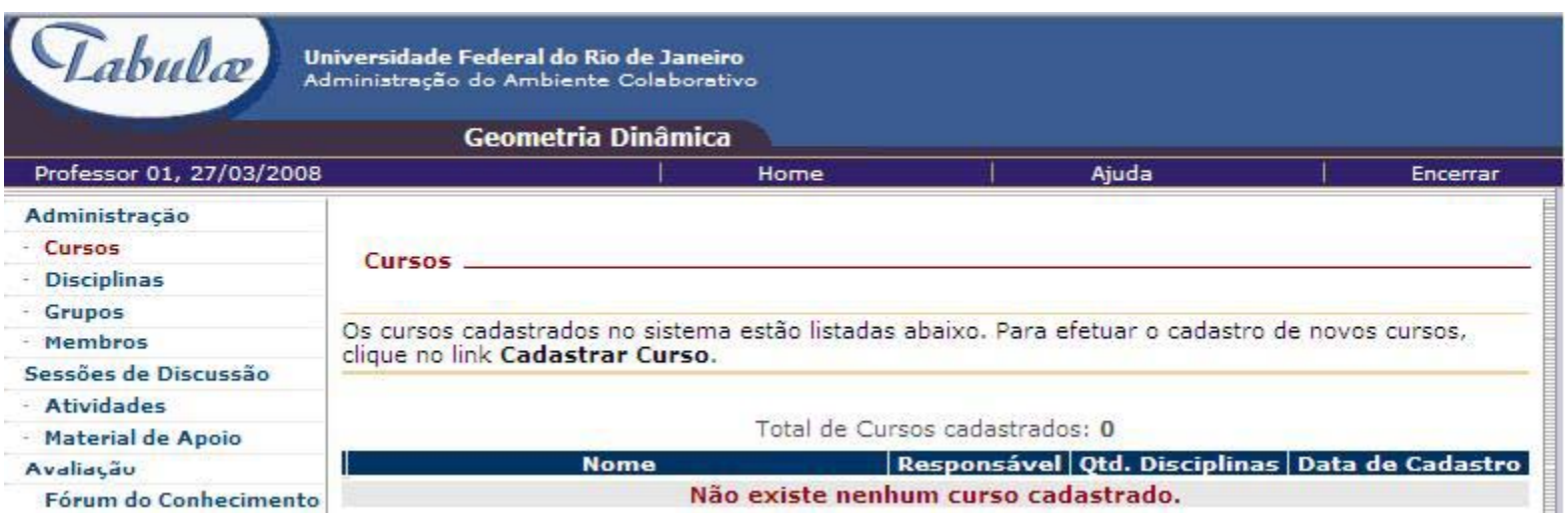

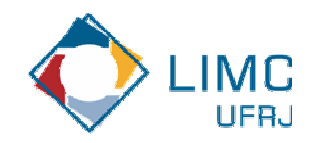

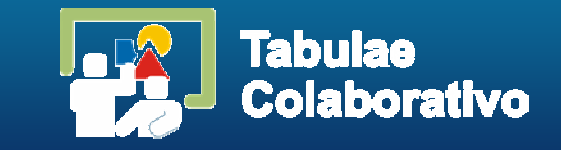

 A figura ilustra um exemplo: Geometria do 9º ano.

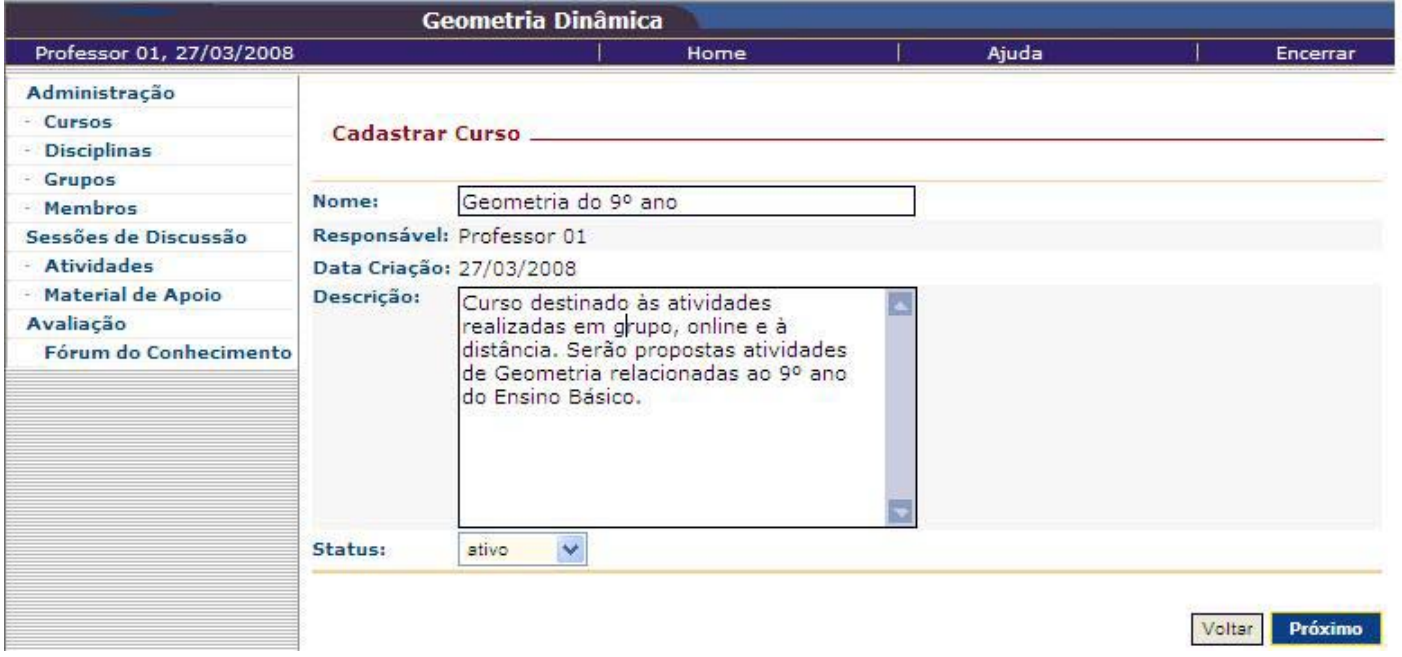

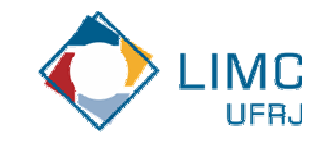

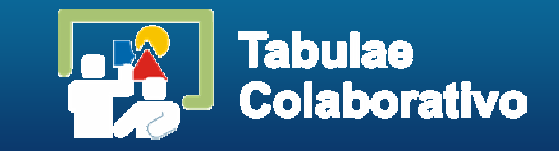

 Clique sobre o curso criado e em **Detalhes do Curso** escolha **Adicionar Disciplinas**

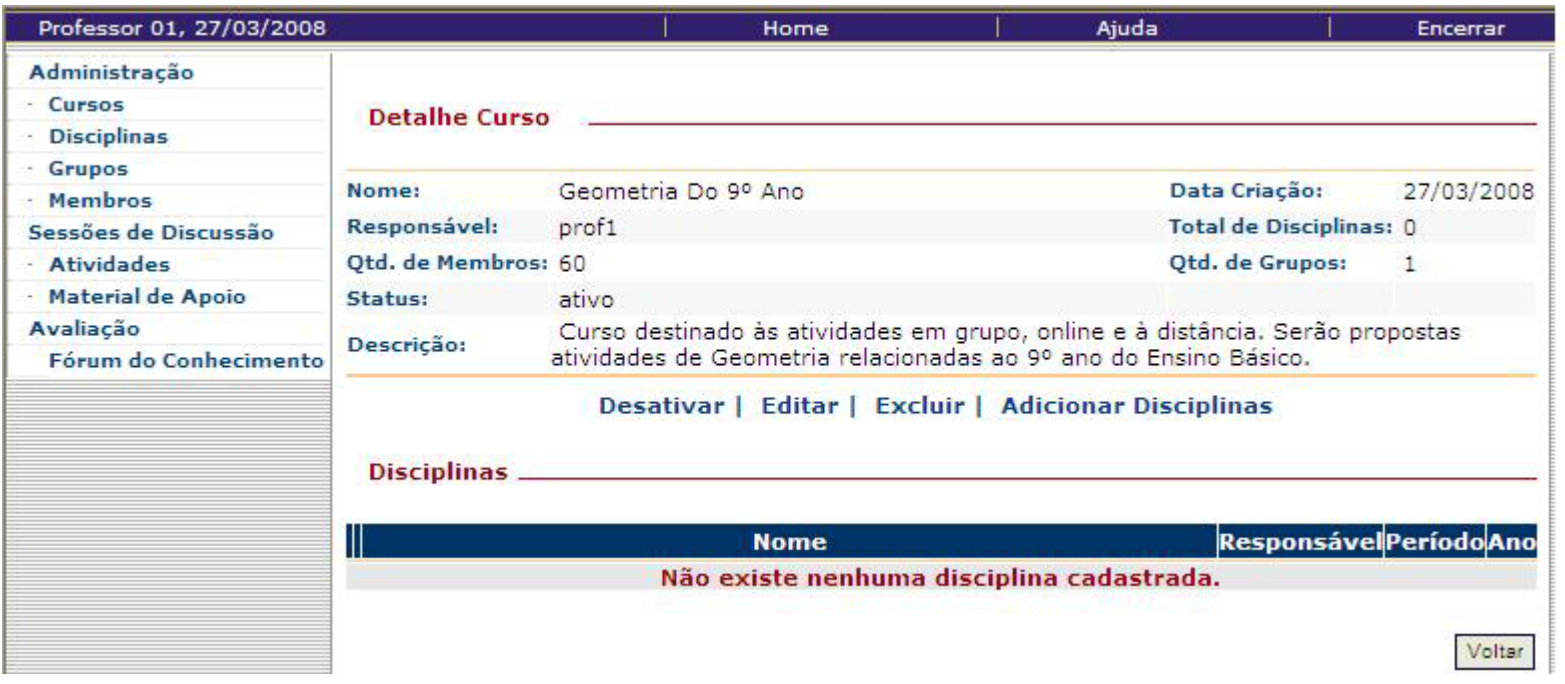

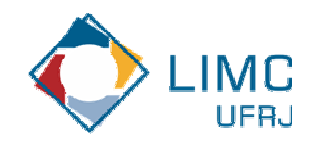

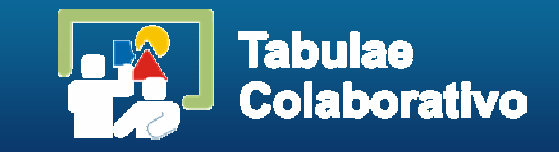

 $\mathcal{L}^{\text{max}}$  Cadastre a disciplina e suas características, como na figura.

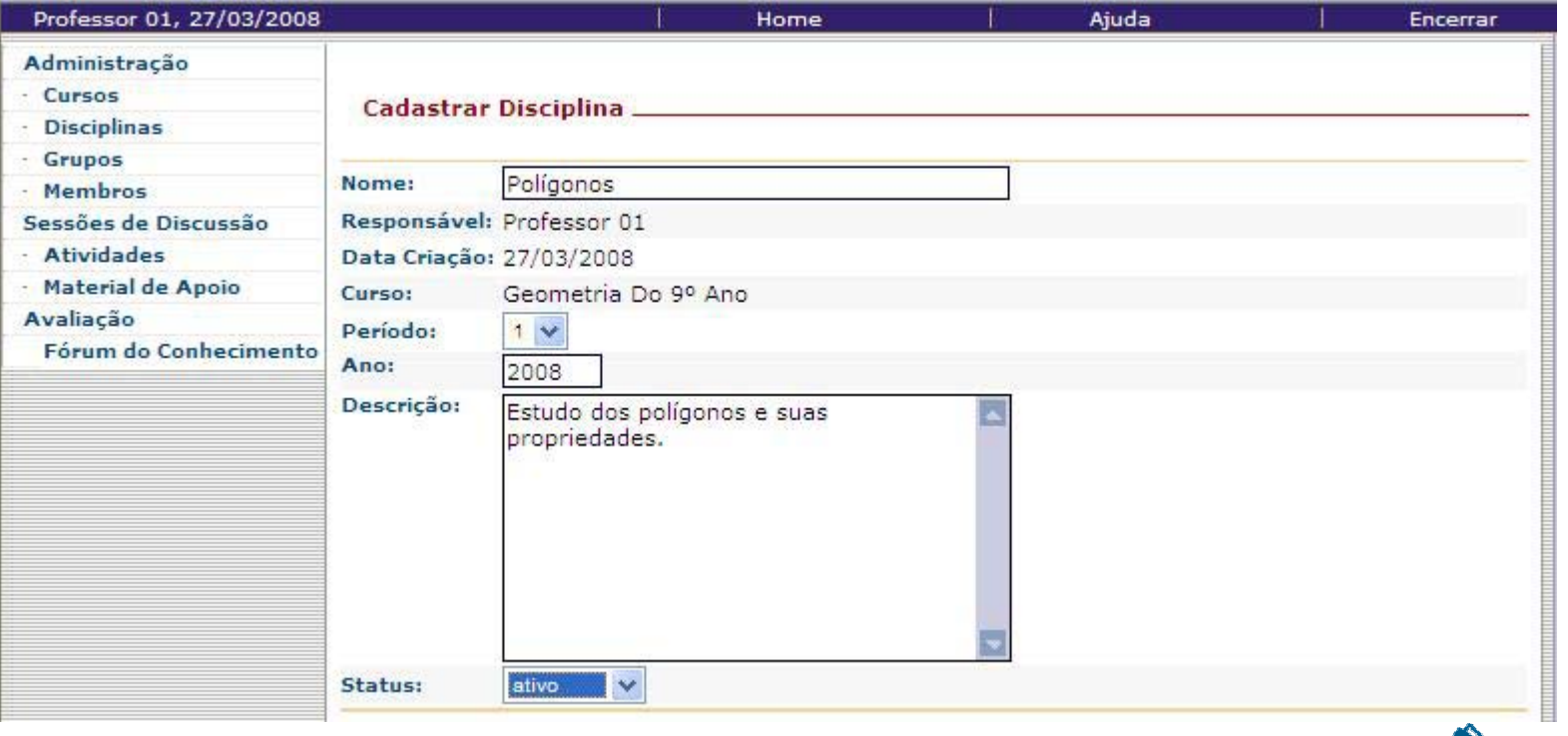

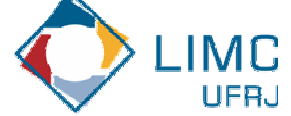

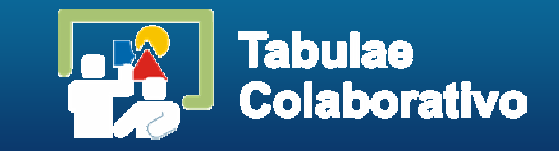

## Clique na disciplina criada e crie uma **Sessão Colaborativa de Discussão.**

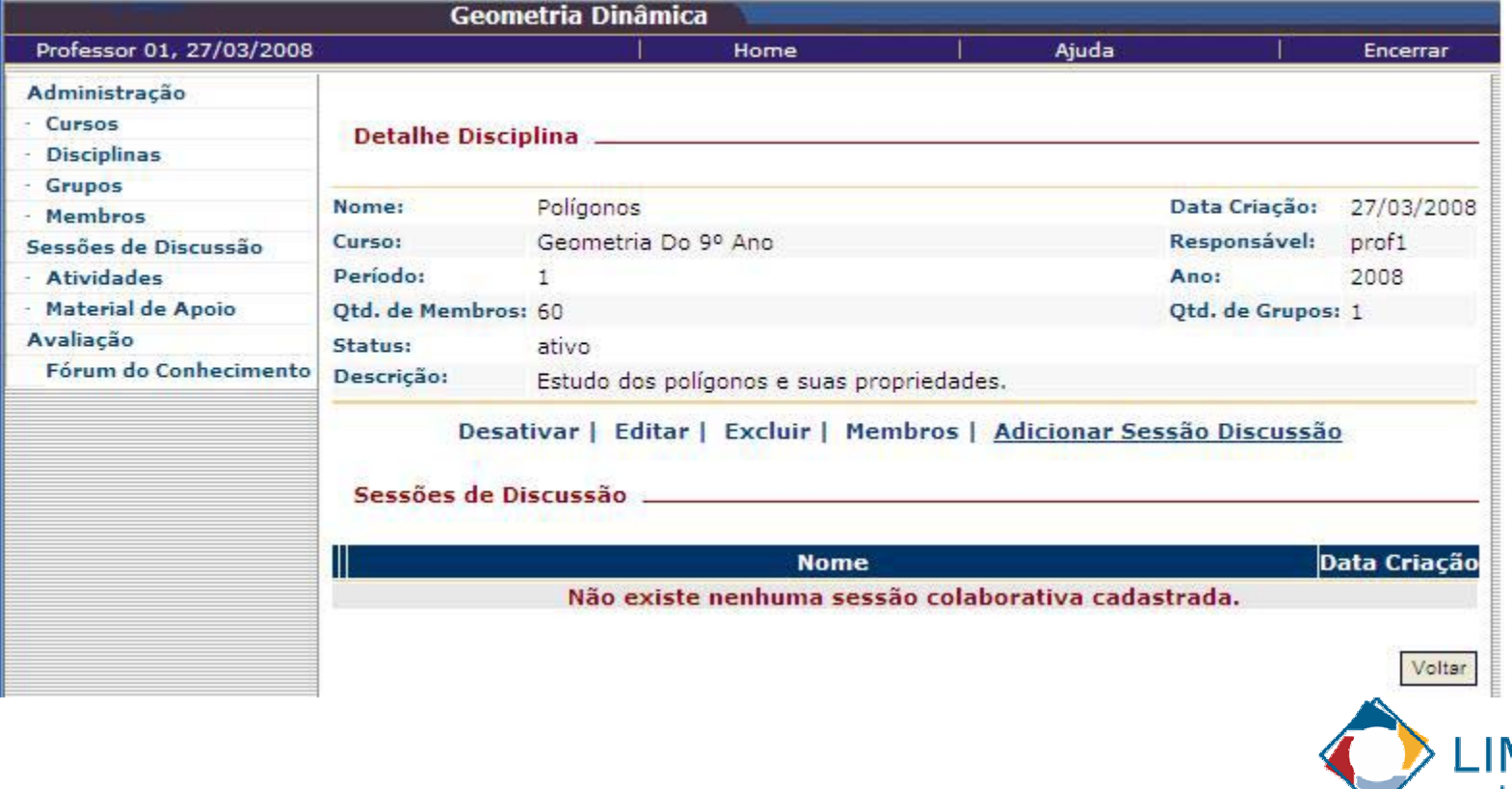

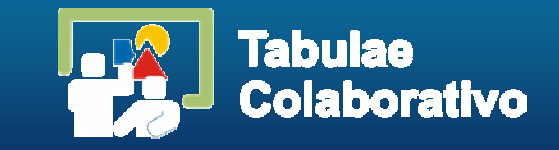

**Service Service**  Cada sessão contém as diversas atividades realizadas pelos grupos de alunos, separados por tema ou por assunto.

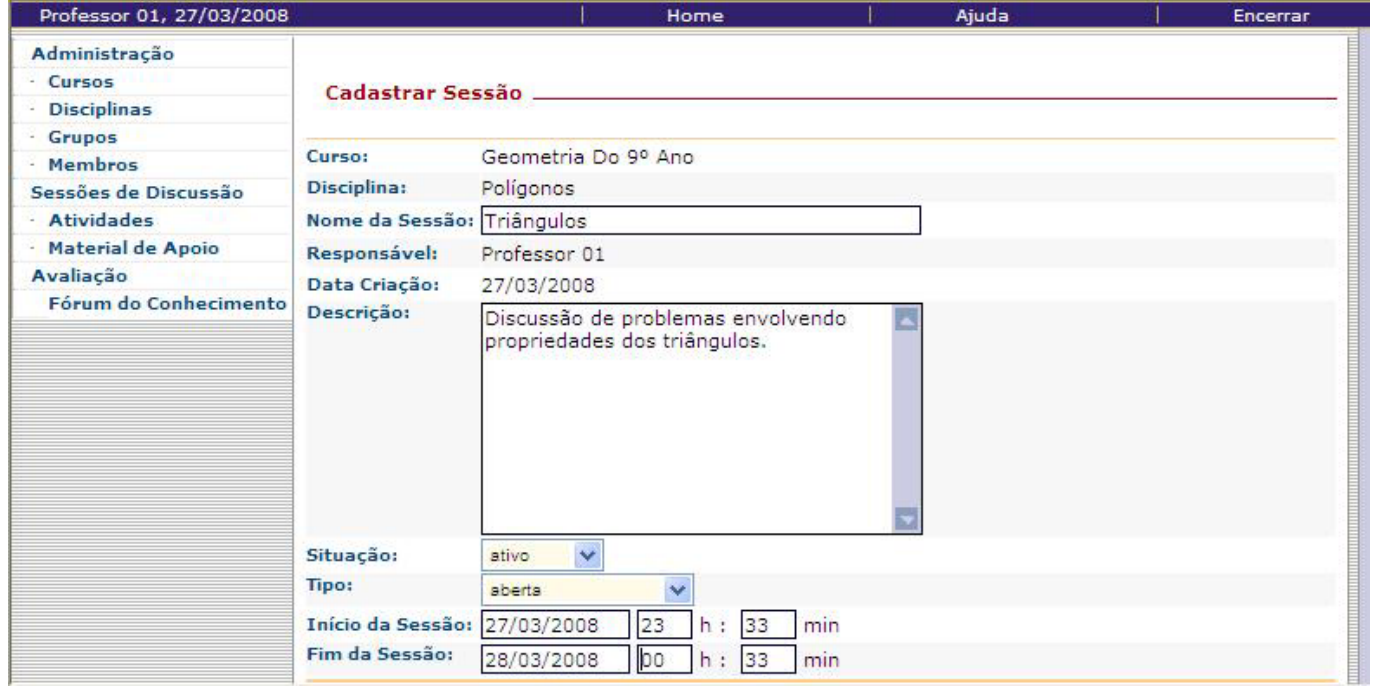

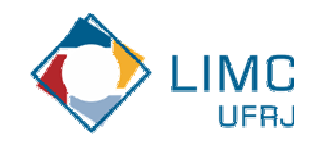

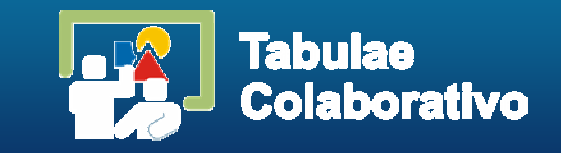

 Em uma Sessão Colaborativa serão criadas mini-sessões (atividades), com respectivos roteiros, para serem resolvidas com o software Tabulae Colaborativo.

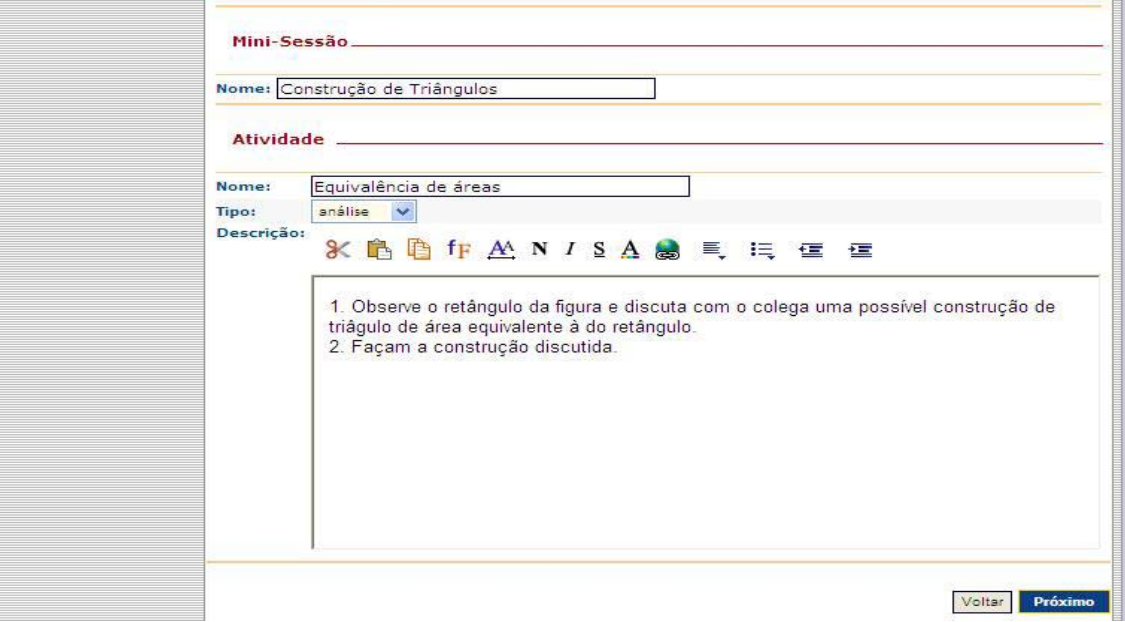

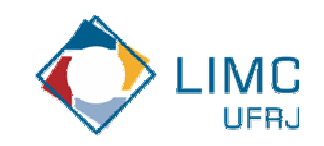

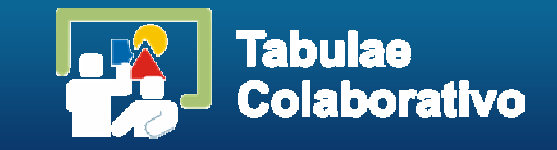

 $\mathcal{L}^{\mathcal{L}}$  Clicando sobre uma mini-sessão podemos editá-la, escolher seus membros e as atribuições de cada um (papéis).

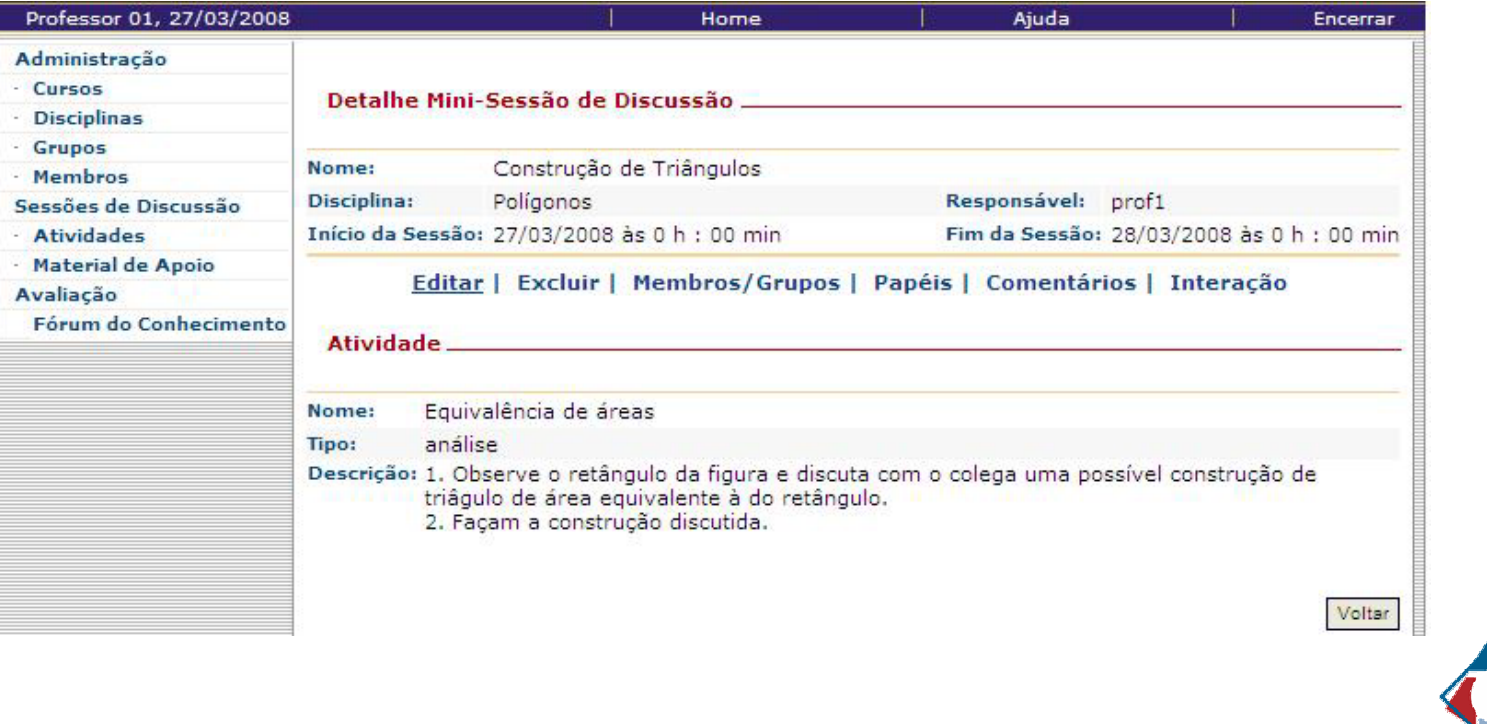

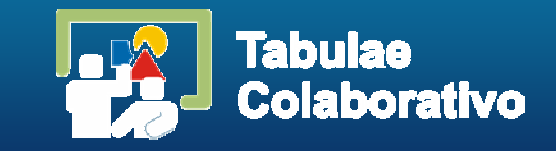

 Ao clicar em **Membros / Grupos**, em uma nova janela escolhemos os alunos que participarão daquela atividade.

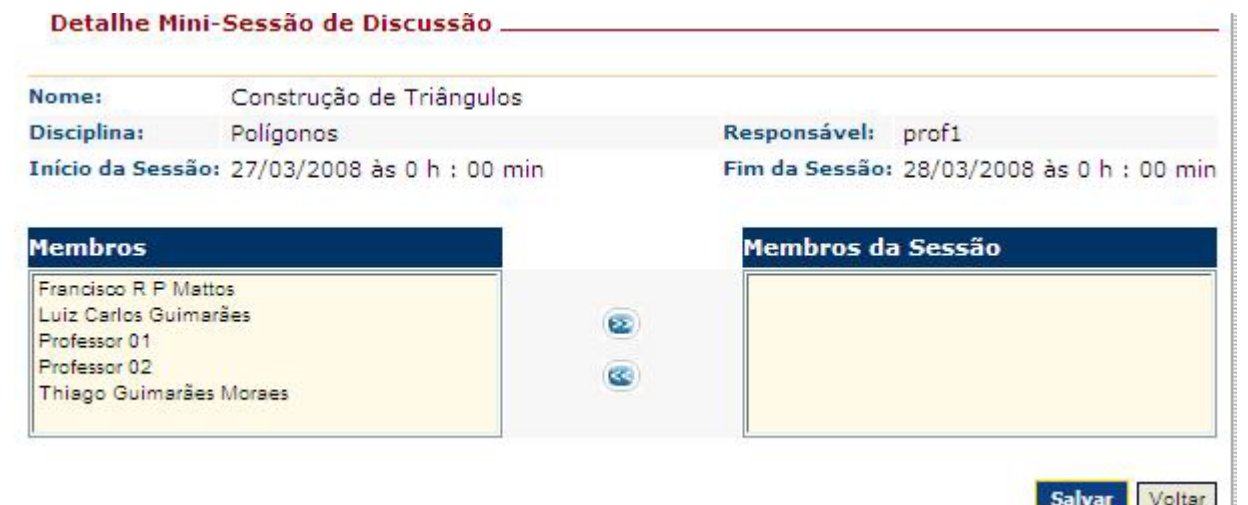

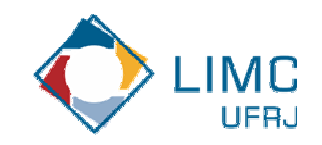

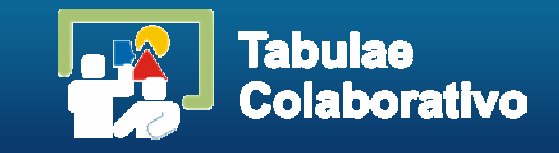

 Clicando em **Papéis**, escolhemos na próxima janela, o aluno que coordena a atividade e quem inicialmente tem permissão para escrever na área pública (paradigma do quadro negro) do software.

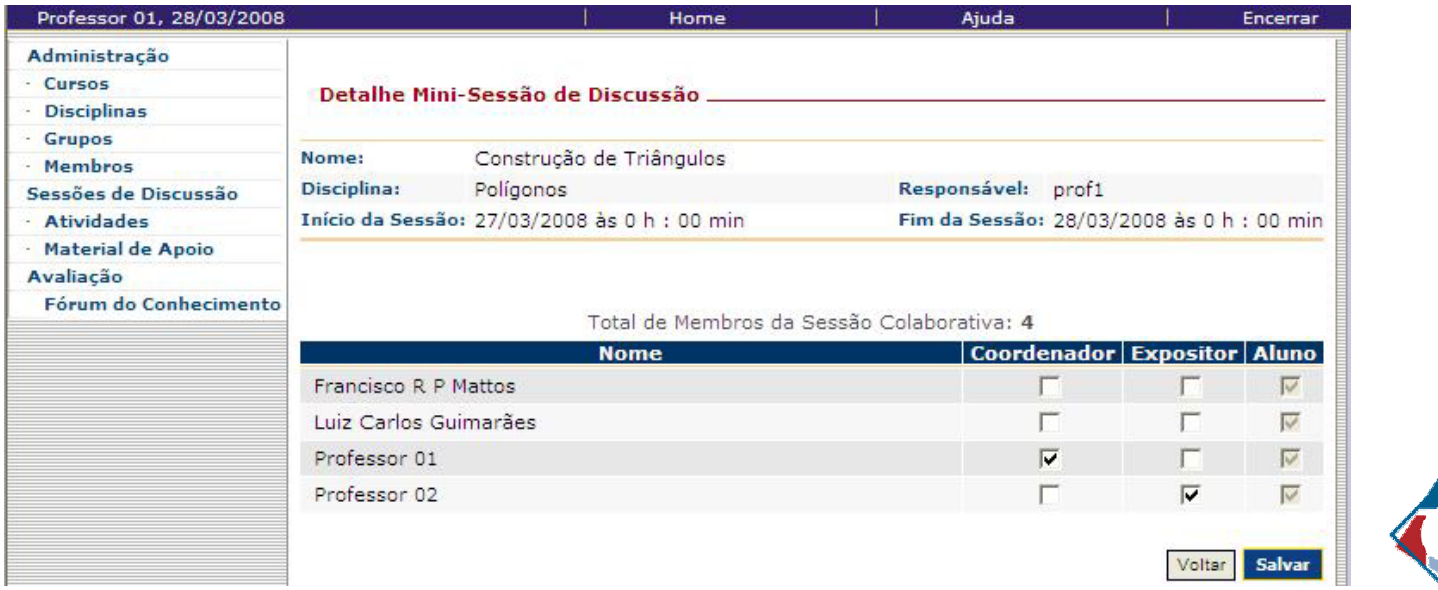

## **Criando Atividades no aplicativo Web**

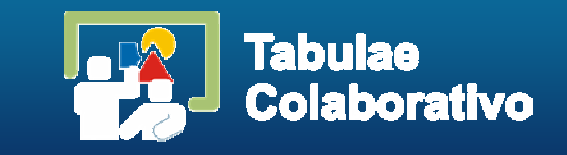

- F Após estes procedimentos criamos a atividade que os participantes cadastrados naquela mini-sessão podem acessar por meio do Tabulae Colaborativo.
- $\mathcal{L}_{\mathcal{A}}$  Para cada sessão de colaboração podemos criar várias atividades, comuns ou diferentes para os alunos de uma turma.
- F Este modelo tem características comuns aos momentos em sala de aula presencial, nos quais os alunos são divididos em grupos para resolver problemas.
- þ. O software permite atividades programadas para que cada aluno as acesse via Internet, dispostos à distância. Há também a possibilidade de realizar atividades em laboratórios de informática, com cada componente do grupo acessando de um terminal diferente.

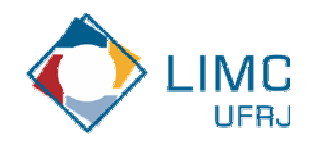

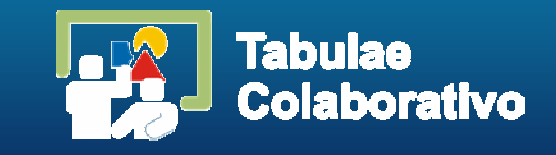

- Abra o software, clicando no ícone
- Na tela Caderno de Anotações <sup>o</sup> estudante trabalha em seu computador com todas as funcionalidades do software de Geometria Dinâmica Tabulae, sem a necessidade de conexão com a Internet.
- Para usar o software Tabulae Colaborativo e acessar as atividades é necessário uma conexão à Internet.

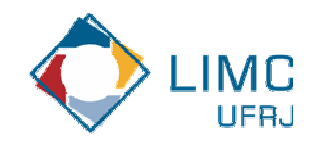

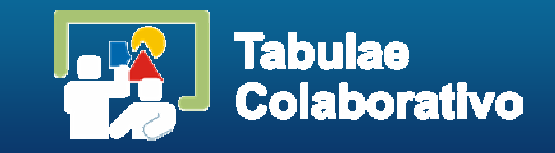

 As páginas do caderno são numeradas por Documento #1, #2, ...

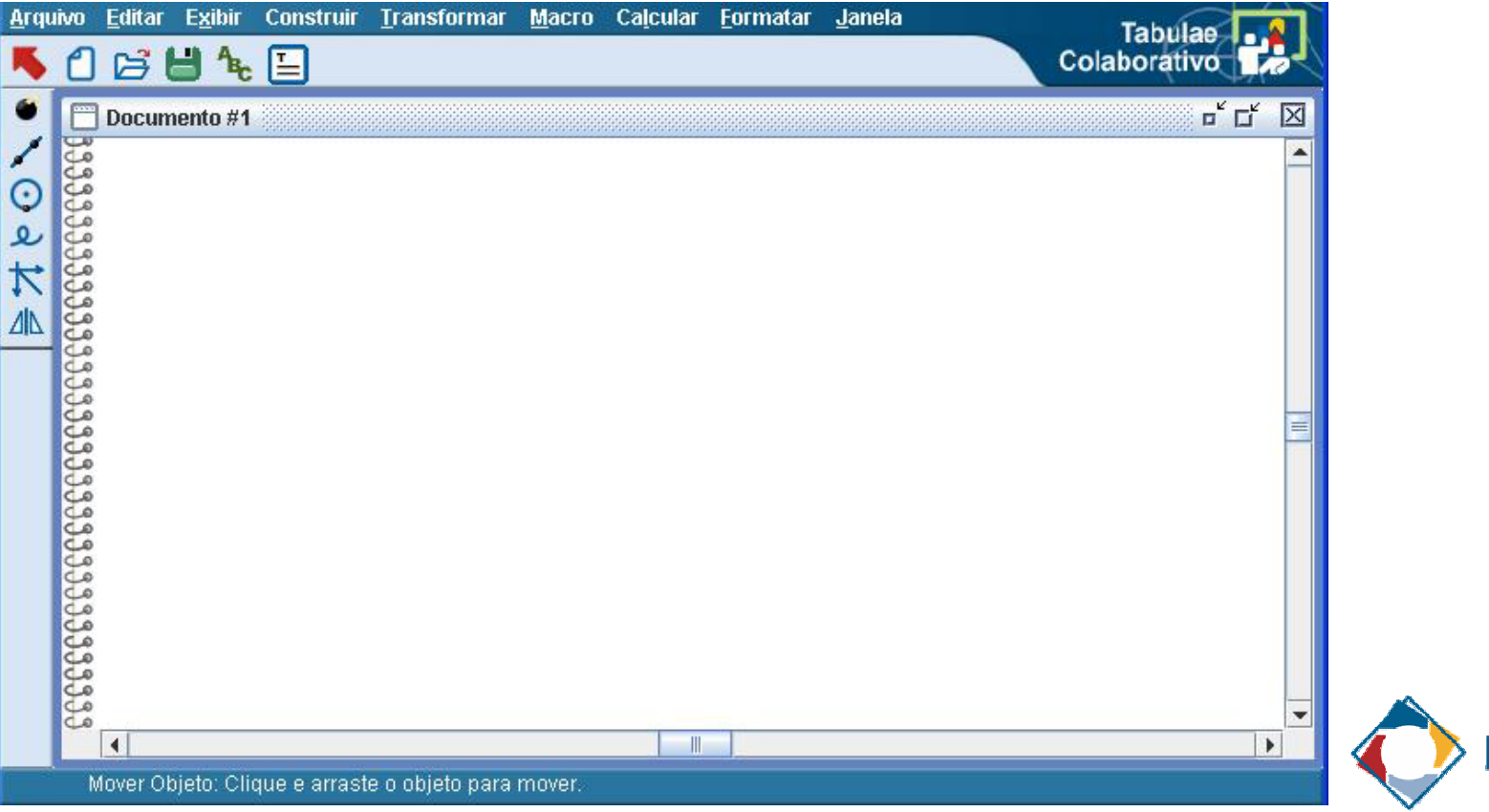

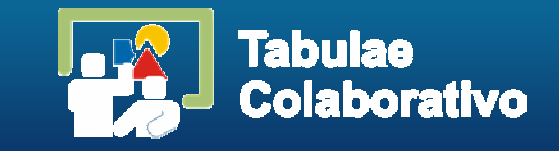

 $\overline{\phantom{a}}$ Para acessar a Internet no botão **Arquivo**, selecione **Rede**.

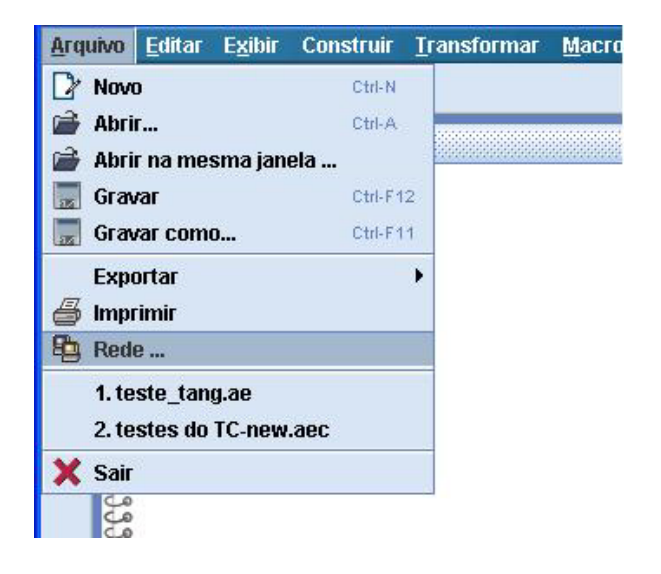

 $\overline{\mathbb{R}^2}$  Uma janela de conexão será aberta, na qual serão colocados o nome do servidor onde está o serviço Tabulae.

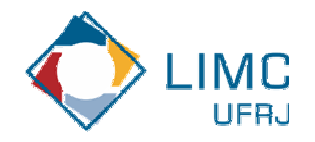

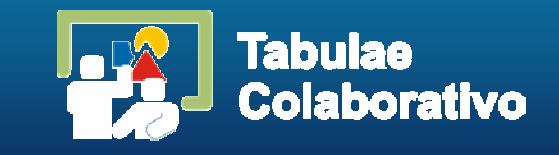

I. Preencher os campos, com o nome de servidor indicado na figura, sua identificação de usuário e senha.

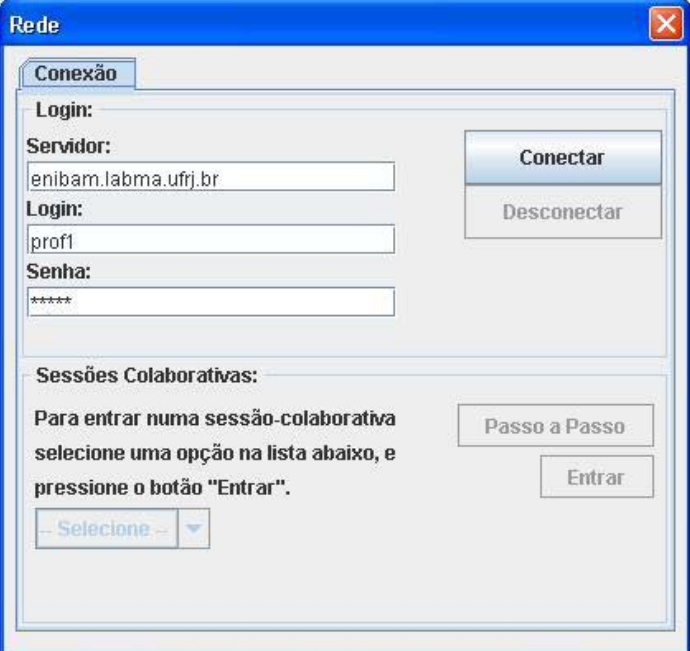

 $\overline{\phantom{a}}$  Em seguida clique em **Conectar**, escolha a atividade de uma lista em Sessões Colaborativas, e em seguida **Entrar**.

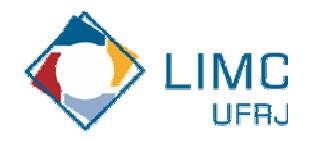

## **Exemplo: uma Sessão Colaborativa**

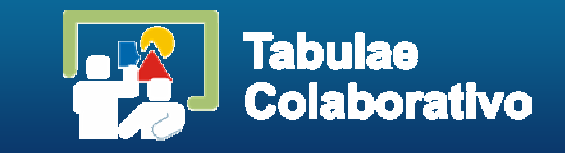

- **Os filmes contém um exemplo de uma** sessão colaborativa realizada com o Tabulae. No primeiro filme temos <sup>a</sup> interface do Coordenador da sessão, enquanto o segundo a interface do Aluno.
- Filme 1 Coordenador
- Filme 2 Aluno

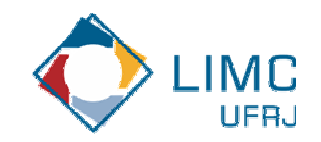

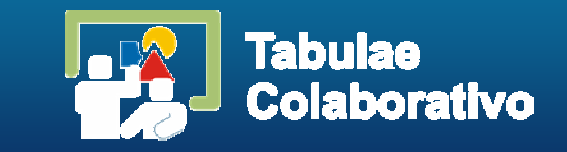

## Pensar-Compartilhar-Concluir

- Um problema é apresentado para cada grupo
- **Durante um tempo fixo, cada estudante deve** pensar individualmente, como solucioná-lo
- Em um momento seguinte é iniciado um processo de discussão interna ao grupo
- Após o processo de discussão cada grupo, deve procurar um consenso para apresentar uma solução para o problema

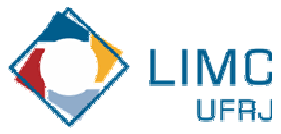

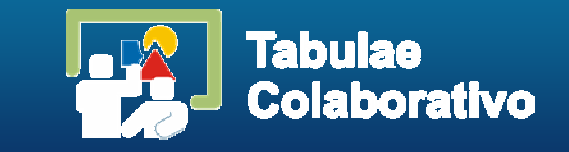

- **Pensar-Compartilhar-Escrever** 
	- Um problema é apresentado para cada grupo e cada estudante deve pensar individualmente, como solucioná-lo
	- Em um momento seguinte os estudantes são orientados a trocarem idéias sobre as soluções pensadas individualmente
	- Em seguida cada um deve construir sua própria solução, e submetê-la individualmente

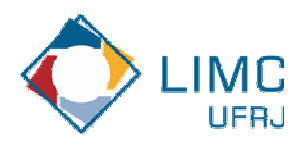

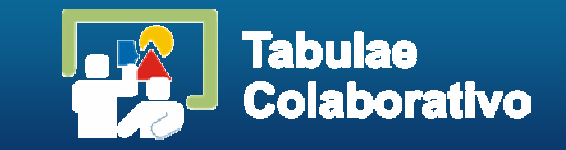

# **- Solução Orientada**

- **O** grupo recebe um problema para resolver
- Cada grupo escolhe um representante para desenvolver o problema no '*quadro negro*' sob orientação dos demais
- Em uma segunda etapa, cada grupo acessa a *revisão passo a passo*, de outro grupo e faz a correção, discutindo a solução proposta

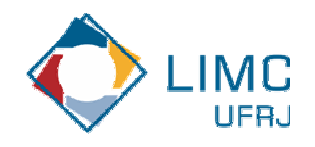

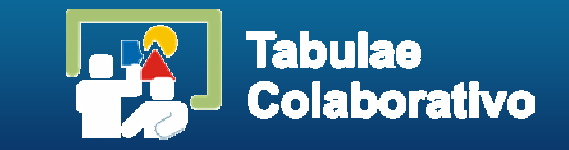

## Mesa Redonda

- Um problema é apresentado ao grupo com o roteiro que orienta o rodízio para resolução
- Cada um é responsável por um passo da resolução
- Enquanto um estudante trabalha no *'quadro negro'*, os outros acompanham, apoiando ou oferecendo uma crítica
- Em caso de erro, o próximo expositor corrige e continua a sequência estabelecida pelo roteiro

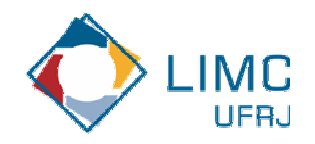

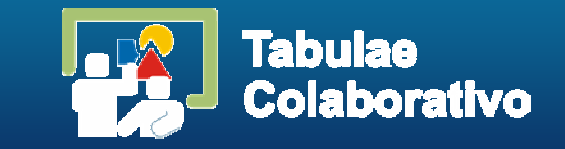

## ■ Troca-Troca Crítica

- Cada grupo elabora uma questão
- Esta é passada para outro grupo resolver
- Após a resolução, o grupo acessa a *revisão passo a passo* com a solução e apresentada pelos colegas, e critica a solução apresentada
- O professor pode analisar tanto a solução como a correção feita pelo grupo

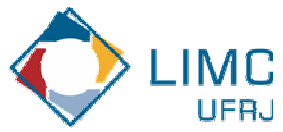

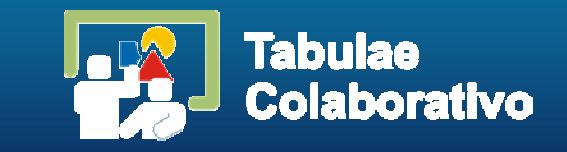

## Resolvedor & Orientador

- São formados grupos de quatro elementos dividos em duplas
- **Os grupos recebem dois problemas, um para cada** dupla
- O 'Resolvedor' trabalha no *'quadro negro'* enquanto o 'Orientador' observa e faz sugestões. Para o segundo problema estes papéis são trocados
- **Dentro dos grupos os estudantes revisam as** questões dos pares, discutindo-as com as duplas que as resolveu
- Ao final o grupo deve apresentar uma solução de consenso

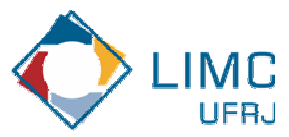

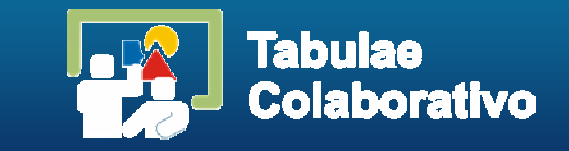

- **Jigsaw Grupos Especialistas** 
	- Um mesmo problema com múltiplos itens é proposto aos grupos
	- Em cada grupo um estudante fica responsável por estudar um componente do problema tornando-se especialista
	- Os especialistas participam de uma sessão colaborativa para discutir cada componente
	- Após esta discussão cada especialista retorna ao seu grupo original para resolver o problema proposto inicialmente

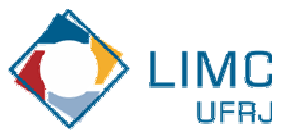

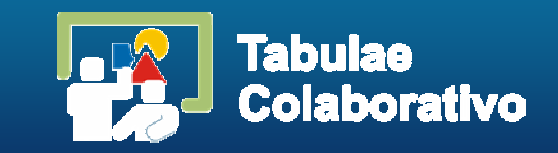

■ Estratégia 1: Pensar-Compartilhar-Concluir **O problema**:

*Dado um segmento AB encontrar um ponto F de modo que* 

### *AB : AF = AF : FB*

*alex: Já sabe a construção?*

*...*

- *claudia: estou fazendo em doc # 1*
- *professor: Vocês podem fazer os rascunhos em uma área privada e depois expor ao colega na pública*
- *claudia: estou começando a construção*
- *miguel: não esquece de nomear os pontos...*

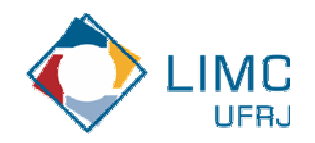

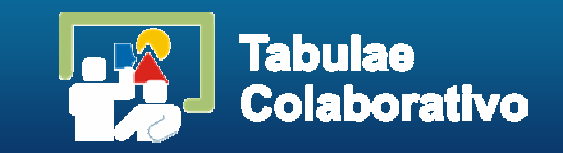

- alex: Marca o ponto E intersecção da reta AD com a circunferência com centro em C.
- alex: Fiz uma construção ao lado direito da construção da Claudia. Dêem uma olhada e vejam se está tudo bem.
- miguel: e a justificativa?
- alex: Vamos lá!
- alex: Temos que AB^2 = AD x AE, OK?
- T miguel: por construção temos AF = AD e BC = DC
- T miguel: por que  $AB^2 = AD \times AE$ ?
- T miguel: cadê o ponto E?
- T miguel: achei...
- T alex: Por potência. A é potencia com o círculo de centro em O.
- T miguel: me liguei, por potência...
- T alex: Vamos escrever AB/AD = AE/AB.
- T miguel: eu estava tentando por semelhança.

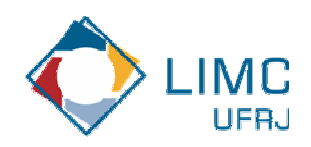

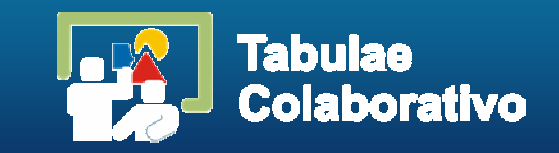

## ■ Estratégia 2: Jigsaw – Grupos Especialistas

- **O problema principal**
	- *Dado um pentágono encontrar um quadrado cuja área seja equivalente à área do pentágono*
- **Os problemas especialistas**
	- *Dado um triângulo ABC, construir um triângulo PQRS de mesma área*
	- **Service Service**  *Dado um retângulo PQRS, construir um quadrado XYZW de mesma área*
	- *Dados dois quadrados XYZW e MNOP, construir um terceiro quadrado cuja área seja equivalente à soma dos dois*

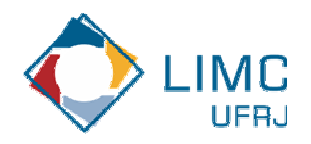

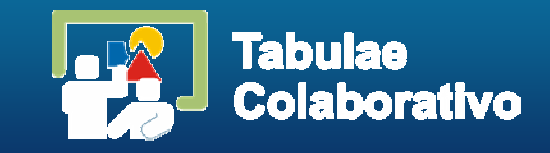

#### **Especialista 1**:

(...)

- Laura: E aí já leu o roteiro?
- L Rodolfo: Já. Tem alguma idéia?
- $\overline{\phantom{a}}$  Laura: Para ter a mesma área, estou pensando em um retângulo de dimensões iguais a base e a altura do triângulo, o q vc acha?
- $\mathcal{L}_{\mathcal{A}}$ Rodolfo: Pela fórmula da área do retângulo, teremos o dobro desta área!
- $\mathcal{L}_{\mathcal{A}}$ Laura: Desculpe eu quis dizer a metade da altura, certo?

#### (...)

 $\left(\ldots\right)$ 

 $\left(\ldots\right)$ 

- $\Box$ Rodolfo: Vou construir o ponto médio da altura.
- × Laura: Trace as retas por A e B.
- $\Box$ Laura: Isso.
- $\Box$ Laura: Rodolfo nomeie o que vc está fazendo pra que eu possa acompanhar.
- $\overline{\phantom{a}}$ Rodolfo: Construi o ponto médio da altura e os lados do retângulo.
- $\Box$ Laura: Identifique por favor os pontos, Rodolfo.
- $\mathcal{C}$ Rodolfo: Vou chamar de M o ponto médio da altura.
- m. Rodolfo: Vou te passar o giz. Continua ai!

Em seguida, os alunos apresentam uma justificativa para a construção.

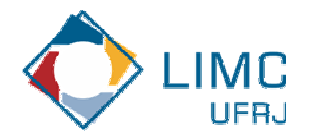

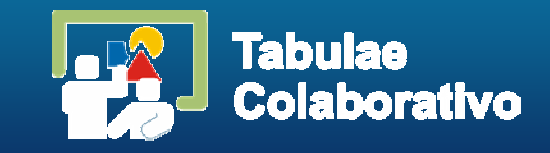

### **Especialista 2**:

### (...)

- Г Jose: É usando Potência de Ponto.
- $\mathcal{C}_{\mathcal{A}}$ Jose: Vou transferir o segmento RQ para a reta.
- $\mathcal{L}_{\mathcal{A}}$  Joao: ah! Estou lembrando desta construção! Para argumentarmos a potência de pontos devemos construir um círculo, lembra?

### (...)

- г Jose: Não estou lembrando como isso continua ...
- $\mathcal{C}_{\mathcal{A}}$  Joao: Se traçarmos uma reta que contenha QR e seja perpendicular a que contenha o diâmentro...
- Г Joao: ... e determinar o ponto K como intercecção desta reta ao círculo maior...
- $\mathcal{C}$  Jose: QR = b, certo. Precisamos determinar dois segmentos congruentes partindo de Q e que tenha valor a x b

## $\left(\ldots\right)$

 $\left(\ldots\right)$ 

- E ainda, João acredita ter uma solução alternativa para a justificativa da construção que fizeram:
- Joao: Se construirmos os triângulos PKR, PQR e PKQ, podemos conseguir a mesma relação por semelhança de triângulos!

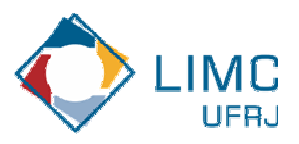

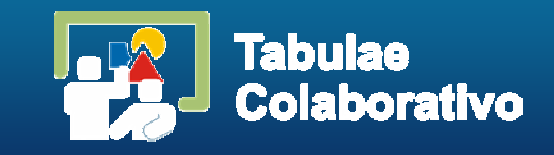

### **Especialista 3**:

#### $\left(\ldots\right)$

- Г Mario: Não tenho a menor idéia de como vamos fazer isso!
- $\mathcal{C}$ Flavio: bem a área do tal quadrado deve ser igual a a^2 +b^2 não?
- $\mathcal{C}$ Mario: Quase o teorema de Pitágoras?
- $\overline{\phantom{a}}$  Flavio: A solução deve ser por aí! Precisamos de um lado que se elevado ao quadrado dê isso!!!
- $\overline{\phantom{a}}$  Mario: Os quadrados um em cima do outro deve ter alguma coisa a ver com a solução.
- $\mathcal{C}^{\mathcal{A}}$  Flavio: Cara fiz aqui no meu caderno de anotações e vê se isso ajuda: se os quadrados forem iguais, este lado novo seria a diagonal de um deles!
- П Mario: Não entendi. Como assim?

### $\left(\ldots\right)$

- L Flavio: a^2 +a^2 e isso é a diagonal ao quadrado, certo?
- **I** Mario: certo
- $\overline{\phantom{a}}$ Mario: Então liga PZ!
- L Flavio: Faz aí, pega o Giz!

 $\left(\ldots\right)$ 

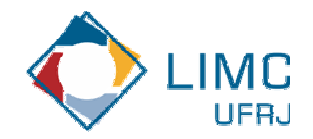

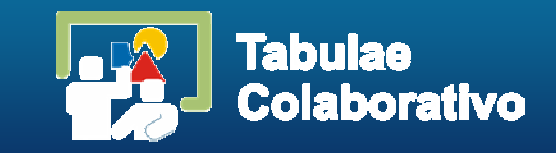

## $\left(\ldots\right)$

- П Mario: Isso! Pois então PZ é o lado do nosso quadrado!
- $\mathcal{C}$ Flavio: o teorema de Pitágoras ajudando novamente!
- $\mathbb{R}^n$ Flavio: Se colocar N em cima de Z fica aquilo que falei e está valendo.
- **I** Flavio: movimente o N com o mouse!
- **College** Mario: Entendi!
- П Flavio: Viu nesse caso a=b

### (...)

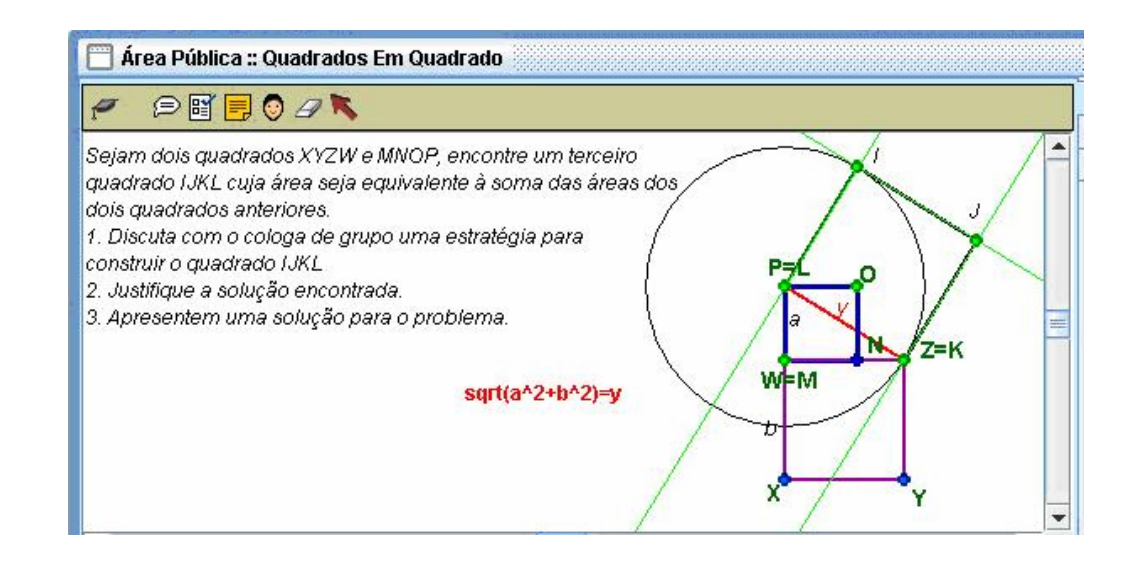

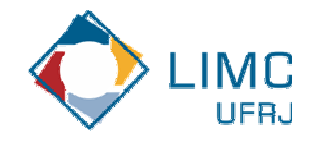

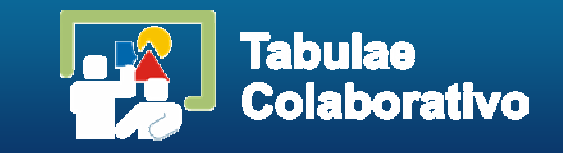

### **Problema Principal**:

- ш Joao : No meu grupo, tranformamos retângulo em quadrado!
- П Laura : Mas aí teremos quadrados diferentes...
- $\left(\ldots\right)$
- $\overline{\phantom{a}}$ Laura : E como podemos organizar isso, tá confuso!
- П Joao: Então vamos por partes ...dividimos a figura em triangulos ABE, EBD, DBC
- $\Box$  Flavio: Cada um destes então pelo que a Laura disse poderá ser transformado num retângulo  $(...)$
- П Joao: Pegamos primeiro dois e aplicando o que descobrimos...
- $\overline{\phantom{a}}$ Joao: Quadrado I com o quadrado II dá um novo...
- $\overline{\phantom{a}}$ Joao: ... que juntando com o III resulta no quadrado equivalente!
- $\overline{\phantom{a}}$ Laura: Muito bem, conseguimos!

...

- m. Flavio: Temos que fazer tudo isso numa próxima sessão. Mas tá perguntando se vale para qq polígono.
- П Laura: Sim pelo estudamos aqui todo polígono pode ser dividido em triângulos. E dai vale o que fizemos para o pentágono.

 $\left(\ldots\right)$ 

П

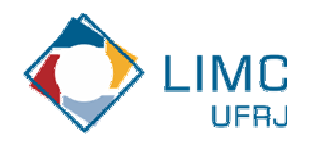

## **Possíveis Pesquisas**

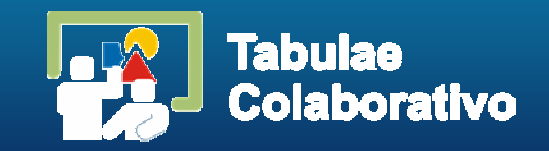

- Contribuição ao *Ensino e Aprendizagem de Matemática*, por meio do estudo de novas metodologias de ensino relacionadas à utilização da tecnologia
- A viabilidade dos modelos de Aprendizagem Colaborativa, utilizando ferramentas CSCL projetadas com a orientação de *roteiros de colaboração*
- **Service Service**  As possíveis aplicações dos modelos e as perspectivas para diversas pesquisas e reflexões no campo da *Educação Matemática*
- **Service Service**  A aplicação de *modelos colaborativos* no ensino e aprendizagem de matemática, de modo remoto, de modo a suprir demandas de acesso ao *Ensino de Matemática*, via *Ensino a Distância*

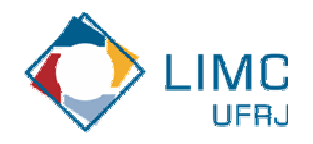

## **Outros Projetos**

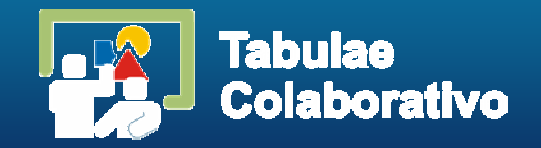

- MathWriting Escrita Matemática e Cálculo Algébrico numa plataforma baseada em CSCL (MathMoodle)
	- MathChat
- Tabulinha
- Tabulogo
- Lab in a Box
- **Projeto Oi-Unibanco**
- **ICJr CApUFRJ**

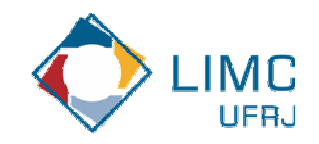

## **Argumentação**

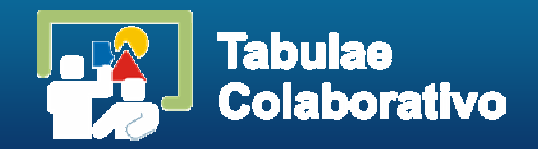

*"Students understand more completely and remember better the ideas that they have acquired when taking an active role in explorations of a mathematical concept"* (Roger et al. *Cooperative Learning in Undergraduate Mathematics: Issues that Matter & Strategies that Work*, pag 82)

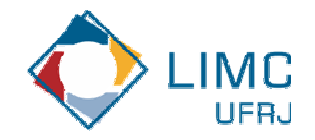